Séquence 6-6-01

Programmer un robot

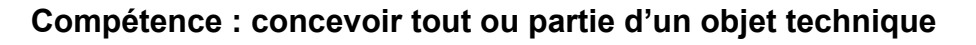

## Découverte de M-bot

1

*Mode connecté sans fil*

## **1/ Connexion avec la clé wifi** *( Le robot est en mode connecté sans fil : il communique directement avec l'ordinateur)*

Nous allons maintenant associer le robot M-Bot à une clé de communication. Le robot sera toujours en mode connecté mais libéré de son câble USB.

**-a/ Brancher la clé.** Brancher la clé dans un des ports USB de l'ordinateur et attendez quelques instants que le pilote de la clé soit reconnu.

**-b/ Allumer le robot.** Allumez le robot, il devrait faire un son et le petit voyant bleu de sa carte devient fixe. (Si c'est pas le cas il faudra surement utiliser un câble USB pour mettre à jour le microprogramme de communication comme lors de l'activité 1)

**-c/ Connecter Mblock avec le robot.** Lancez le logiciel Mblock, puis dans le menu connecter choisir par wifi (2,4GHz), connecter et comme lors de l'activité 1 le voyant du menu pilotage devient vert).

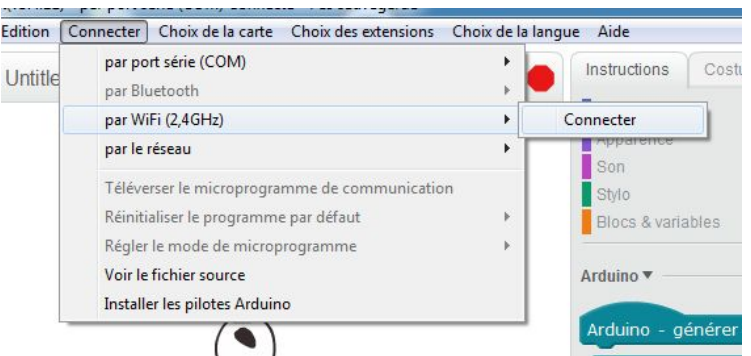

**-d/ Connecter Mblock avec le robot.** Vous devez réaliser dans Mblock le petit programme ci-dessous pour faire clignoter en vert les leds du robot

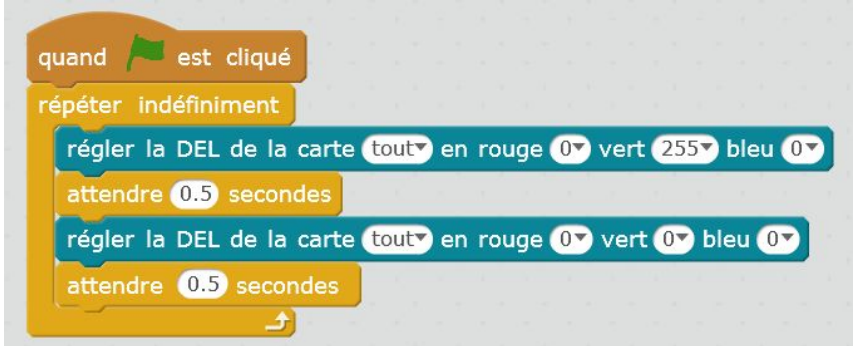

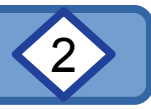

## *Mode connecté sans fil*

## **2/ Utiliser le clavier pour piloter le robot** *( Le robot est en mode connecté sans fil : il communique directement avec l'ordinateur)*

**-a/ Diriger le robot :** Utiliser les 4 flèches directionnelles du clavier pour le diriger (marche avant, arrière et droite, gauche).

Indiquez dans le tableau quel(s) moteur(s) est utilisé et avec quelle valeur pour chaque direction (il faudra faire des essais !)

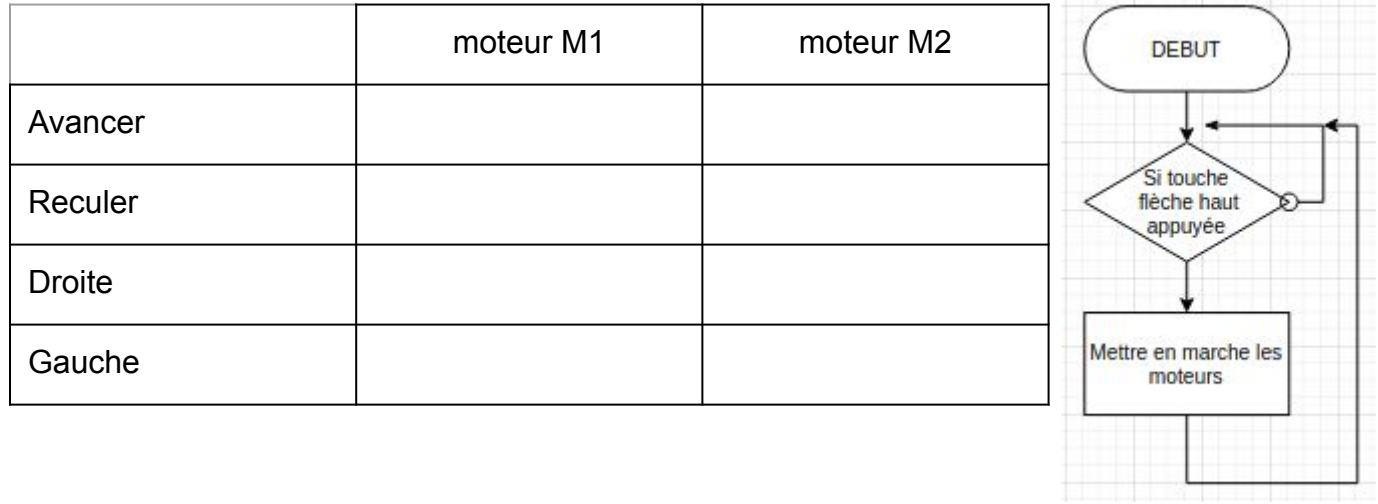

**Remarque :** N'oubliez pas d'enregistrer votre travail !

-1- Dans votre dossier Technologie (s'il existe !) ou dans votre espace de travail )

-2- Avec le nom : 7 sans fil direction clavier votre prénom

**Pour aller plus loin:** Créer un système d'alerte anticollision, si le capteur à ultrason détecte un obstacle à moins de 10 faire sonner le buzzer et allumer les leds en rouge. Enregistrer votre travail avec le nom : 8 sans fil anticollision votre prénom

**Pour aller plus loin:** Contrôler la vitesse du robot avec deux touches le "+" et le "-" pour accélérer et ralentir (conseil : il faudra créer une variable "vitesse") Enregistrer votre travail avec le nom : 9 sans fil vitesse votre prénom